УТВЕРЖДЕНО

Директор МОУ "Заволжская СОШ им. П.П. Смирнова"

\_\_\_\_\_\_\_\_\_\_\_\_\_\_\_\_\_\_\_\_\_\_\_\_

С.В. Андрюшина Приказ № 66/1-ОД от «30» августа 2023 г.

# **ОСНОВНАЯ ПРОГРАММА ПРОФЕССИОНАЛЬНОГО ОБУЧЕНИЯ программа профессиональной подготовки по профессиям рабочих, должностям служащих Код программы 16199**

# **«Оператор электронно-вычислительных и вычислительных машин»**

Присваиваемая квалификация: **оператор электронно-вычислительных и вычислительных машин 2 разряда** 

**п. Заволжский 2023**

# **Оглавление**

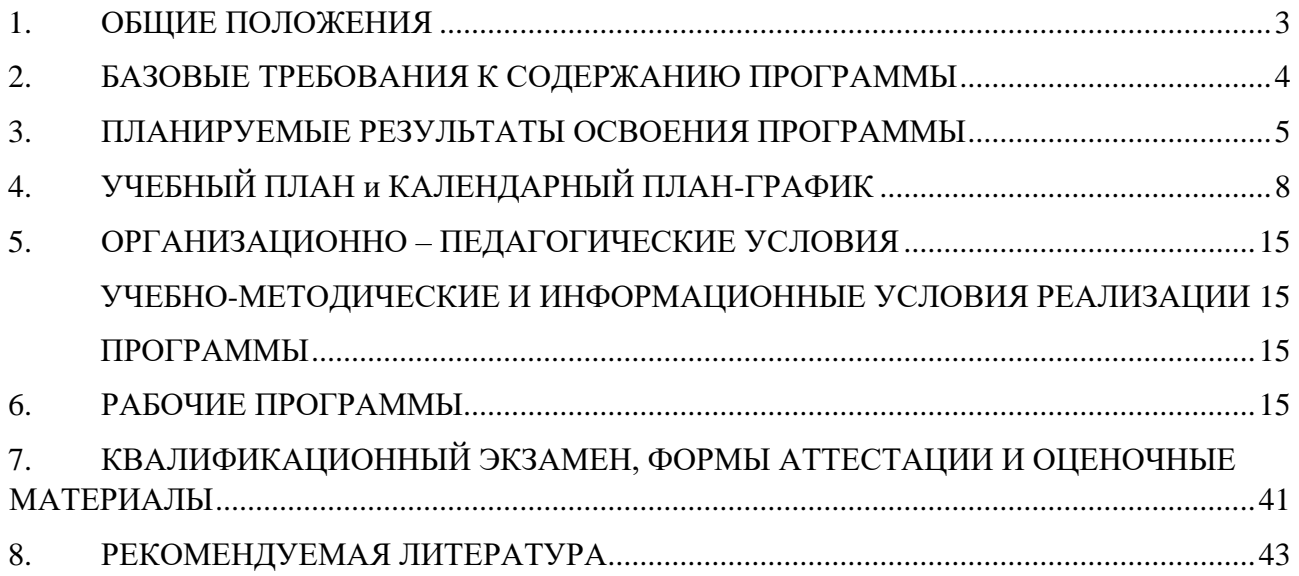

# **1. ОБЩИЕ ПОЛОЖЕНИЯ**

- <span id="page-2-0"></span>1.1. Программа профессиональной подготовки по профессии 16199 «Оператор электронно-вычислительных и вычислительных машин» разработана на основе:
	- Федерального закона от 29.12.2012 № 273-ФЗ «Об образовании в Российской Федерации»;
	- Приказа Министерства просвещения РФ от 26 августа 2020 г. N 438 «Об утверждении Порядка организации и осуществления образовательной деятельности по основным программам профессионального обучения»;
	- Общероссийского классификатора профессий рабочих, должностей служащих и тарифных разрядов, ОК 016-94 (принят постановлением Госстандарта РФ от 26 декабря 1994 г. № 367) с изменениями и дополнениями 7/2012
	- Приказа Министерства ПРОСВЕЩЕНИЯ РФ от 14.07.2023 г. № 534 «Об утверждении Перечня профессий рабочих, должностей служащих, по которым осуществляется профессиональное обучение»
- 1.2. **Цель** программы: приобретение профессиональных компетенций, необходимых для выполнения трудовых функций по профессии 16199 «Оператор электронно-вычислительных и вычислительных машин».
- 1.3. Реализация поставленной цели предусматривает решение следующих **задач**:

#### **Обучающие:**

- обучить технике безопасности при работе с компьютерной техникой и периферийным оборудованием
- обучить теоретическим основам и правилам работы с аппаратным и программным обеспечением
- познакомить с историей компьютерной техники
- обучить необходимым навыкам безопасного проведения работ
- обучить безопасным приемам выполнения различных видов работ
- обучить основам работы с прикладным программным обеспечением (пакет MS Office, Р7-Офис, 1С:Управление торговлей 8) **Развивающие:**
- развить навыки работы с инструментом,
- развить навыки работы с различными видами прикладного программного обеспечения,
- развить стремление в достижении цели,
- развить активность и самостоятельность,
- развить культуру поведения, коммуникабельность.

**Воспитательные:** выработать стремление к достижению поставленных высоких целей.

1.4. **Область профессиональной деятельности** слушателя: выполнение работ по эксплуатации электронно-вычислительного аппаратного обеспечения, операционной системы, периферийных устройств, офисной оргтехники, персонального компьютера; ведение процессов создания, обработки, хранения, передачи информации с помощью прикладного программного обеспечения для персонального компьютера.

# <span id="page-3-0"></span>**2. БАЗОВЫЕ ТРЕБОВАНИЯ К СОДЕРЖАНИЮ ПРОГРАММЫ**

- 2.1. Настоящая Программа отвечает следующим требованиям:
	- соответствует установленным правилам оформления программ;
	- ориентирована на современные образовательные технологии и средства обучения.
- 2.2. Программа профессионального обучения предусматривает изучение учебных дисциплин, которые представлены в **учебном плане**, с указанием объемов времени, отводимых на их освоение, включая объемы времени, отводимые на теоретическое и практическое обучение.
- 2.3. В **рабочих программах учебных дисциплин** раскрывается последовательность изучения тем и их содержание, указывается распределение часов по темам.
- 2.4. В **рабочей программе учебной практики** приводится содержание практики с учетом требований к результатам освоения в целом программы подготовки операторов.
- 2.5. В учебный план включено время, отведенное на **производственную практику**, а также время проведения итоговой аттестации в виде квалификационного экзамена (по окончании обучения по данной программе).

4

- 2.6. В **календарном графике учебного процесса** указаны объем часов (по месяцам), отведенных на теоретическое обучение, учебную и производственную практику, а также время на проведение квалификационного экзамена.
- 2.7. Требования к условиям реализации Рабочей программы представлены требованиями к результатам ее освоения, организации учебного процесса, учебно-методическому и кадровому обеспечению, а также к материально-техническим и информационно-методическим условиям реализации программы.

## <span id="page-4-0"></span>**3. ПЛАНИРУЕМЫЕ РЕЗУЛЬТАТЫ ОСВОЕНИЯ ПРОГРАММЫ**

- 3.1. Слушатель в результате освоения программы должен обладать **общими компетенциями**, включающими в себя способность:
	- Понимать сущность и социальную значимость своей будущей профессии, проявлять к ней устойчивый интерес.
	- Организовывать собственную деятельность, определять методы и способы выполнения профессиональных задач, оценивать их эффективность и качество.
	- Решать проблемы, оценивать риски и принимать решения в нестандартных ситуациях.
	- Осуществлять поиск, анализ и оценку информации, необходимой для постановки и решения профессиональных задач, профессионального и личностного развития.
	- Использовать информационно коммуникационные технологии для совершенствования профессиональной деятельности.
	- Работать в коллективе и команде, обеспечить ее сплочение, эффективно общаться с коллегами, руководством, потребителями.
	- Самостоятельно определять задачи профессионального и личностного развития, заниматься самообразованием, осознано планировать повышение квалификации.
	- Быть готовым к смене технологий в профессиональной деятельности.

#### **профессиональными компетенциями:**

- Осуществлять ввод и обмен данными между персональным компьютером и периферийными устройствами, между персональными компьютерами, используя ресурсы локальных компьютерных сетей.
- Выполнять ввод цифровой и аналоговой информации в персональный компьютер с различных носителей.
- Создавать документы и управлять ими на основе использования компьютерной техники: текстовые документы, электронные таблицы, презентации, базы данных.
- Осуществлять навигацию по веб-ресурсам Internet, осуществлять поиск, ввод, обработку и передачу данных с помощью технологий и сервисов Internet.
- Обеспечивать меры по информационной безопасности.
- 3.2. В результате освоения Программы обучающийся должен

#### **знать:**

- Основы функционирования оборудования, виды носителей информации, характеристики периферийных устройств, способы подключения периферийных устройств;
- Виды и основные функции системного и прикладного программного обеспечения;
- Алгоритм работы файловой системы Windows;
- Правила ввода, редактирования и форматирования текста; Правила работы с таблицами, рисунками; Способы преобразования текста в таблицу и наоборот; Способы работы со стилями; Способы создания сносок, оглавления, списков таблиц и иллюстраций, содержащихся в документе; Способы создания перекрестных ссылок.
- Устройство интерфейса MS Excel, Особенности копирования формул, Правила проведения числового расчета в электронных таблицах; Правила построения графиков на основе расчетных данных.
- Правила создания и оформления презентаций;
- Правила работы с почтой, с папками, с адресными книгами, календарем, с представлениями.
- Правила создания и ведения традиционных баз данных для настольных компьютеров на примере СУБД Access, правила создания и настройки основных элементов Access (форм, отчетов, запросов), правила управления созданной базой данных.
- Правила ввода, редактирования и форматирования текста;
- Правила проведения числового расчета в электронных таблицах.
- Принципы работы в программе "1С:Управление торговлей 8"
- Основы профессиональной этики.

#### **уметь:**

- Работать с меню и диалоговыми окнами операционной системы;
- Перемещаться по папкам компьютера и просматривать их содержимое;
- Создавать, переименовывать, перемещать, копировать, удалять и восстанавливать удаленные файлы и папки;
- Искать файлы на компьютере;
- Создавать, редактировать и печатать текстовые документы, работать с таблицами в Microsoft Word
- Использовать в работе маркированные, нумерованные и многоуровневые списки
- Настраивать табуляцию
- Создавать колонки, регулировать длину колонок
- Использовать стили для форматирования
- Вставлять оглавление, сноски, закладки, списки иллюстраций, таблиц, указателей в текст документа
- Создавать и сохранять рабочие листы
- Управлять их содержимым, вводить и редактировать данные
- Форматировать числа, текст и даты
- Работать со списками в MS Excel,
- Использовать сводные таблицы,
- Импортировать данные из внешних источников
- Записывать макросы.
- Применять таблицы, диаграммы, различные визуальные и звуковые эффекты
- Демонстрировать презентации и управлять их показом.
- Правильно оформлять слайды
- Использовать технику построения презентации
- Получать, отправлять, пересылать почту;
- Присоединять вложения к письму, открывать и сохранять пришедшие вложения;
- Работать с адресной книгой и папкой контакты;
- Планировать рабочее время с помощью календаря: встречи, события и собрания;
- Создавать личные задачи, назначать задачи другим пользователям;
- Искать информацию в Outlook, распечатывать информацию;
- Создавать и изменять представления Outlook; <sup>[]</sup> Делегировать права доступа к папкам; <sup>[ д</sup> Архивировать почту.
- Работать с MS Access
- Создавать БД различными способами
- Создавать и настраивать основные элемента Access (формы, отчеты, запросы)
- Управлять созданной базой данных
- Создавать и оформлять текстовые документы, работать с таблицами в Р7Офис Текст;
- Создавать и оформлять таблицы в Р7-Офис Таблицы, производить вычисления в таблицах, строить диаграммы в Р7-Офис Таблицы; <sup>[]</sup> Печатать документы Р7-Офис Текст и Р7-Офис Таблицы.
- Формировать документы и вести учет в программе "1С:Управление торговлей 8"

<span id="page-7-0"></span>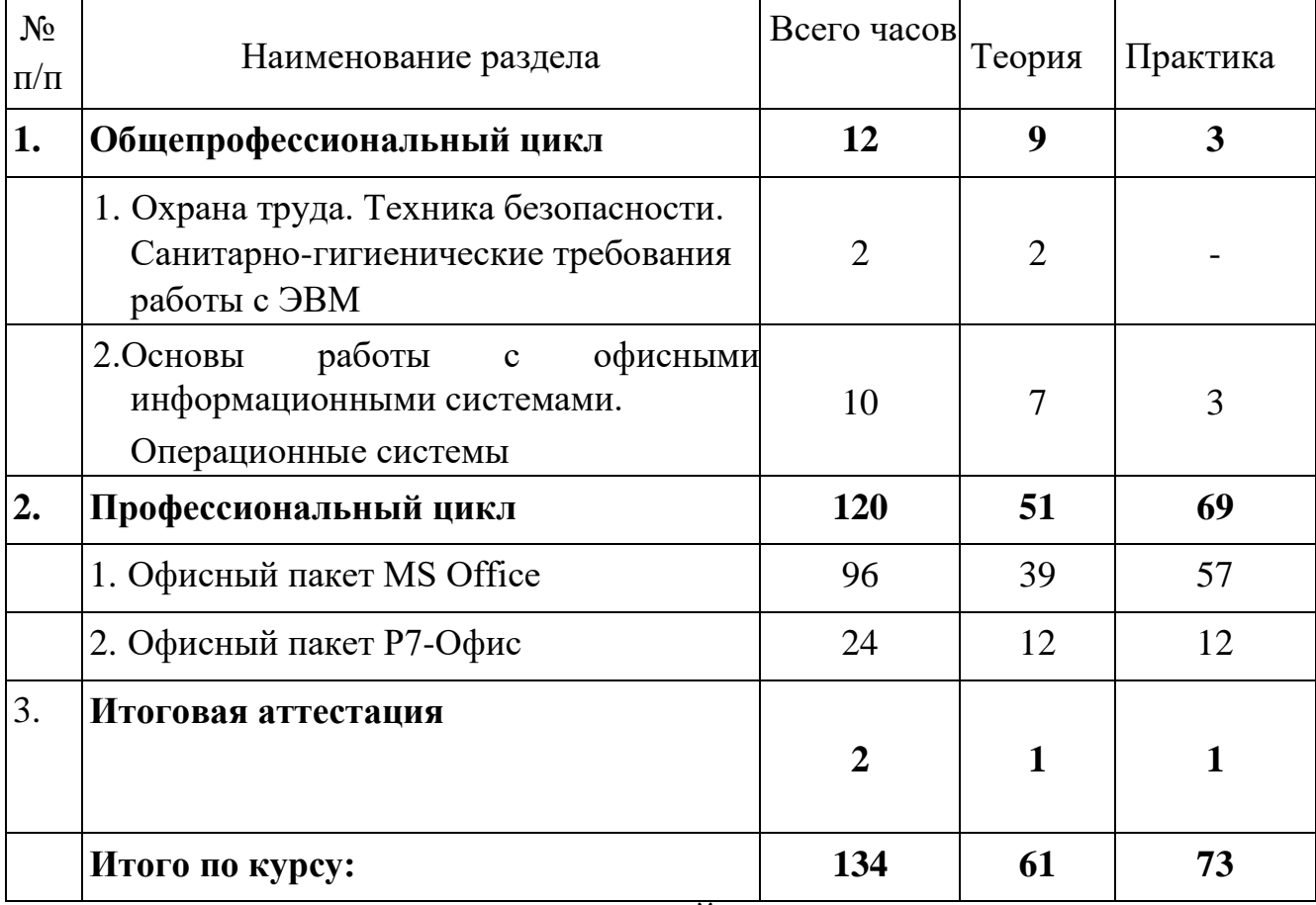

# **4. УЧЕБНЫЙ ПЛАН и КАЛЕНДАРНЫЙ ПЛАН-ГРАФИК**

## КАЛЕНДАРНЫЙ ПЛАН-ГРАФИК

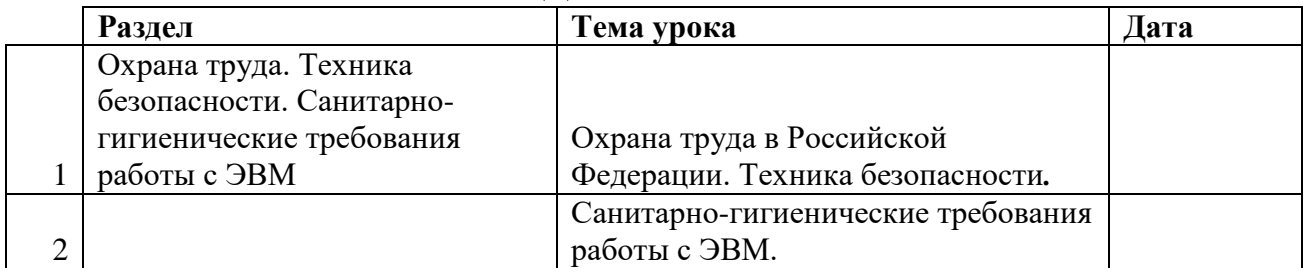

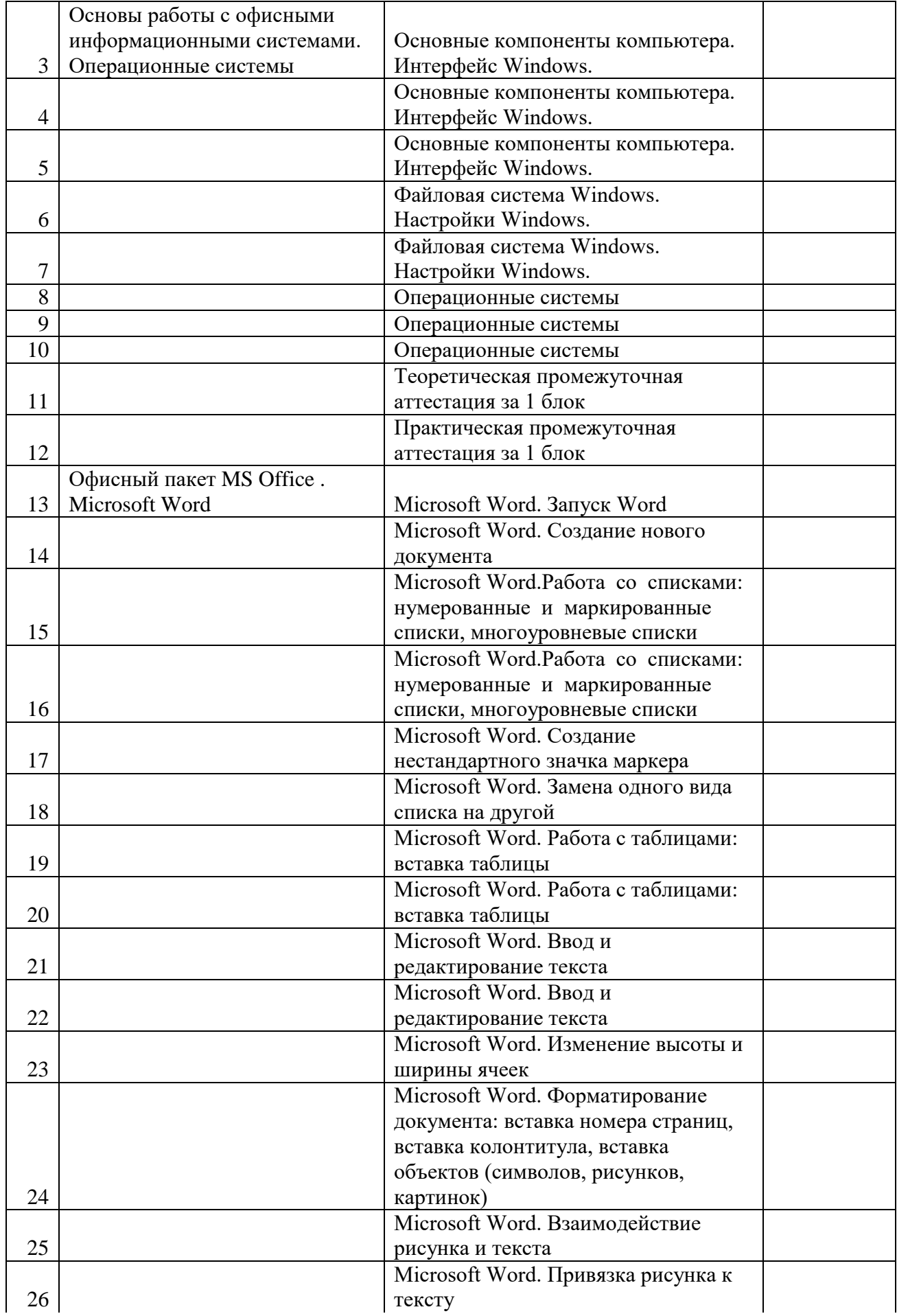

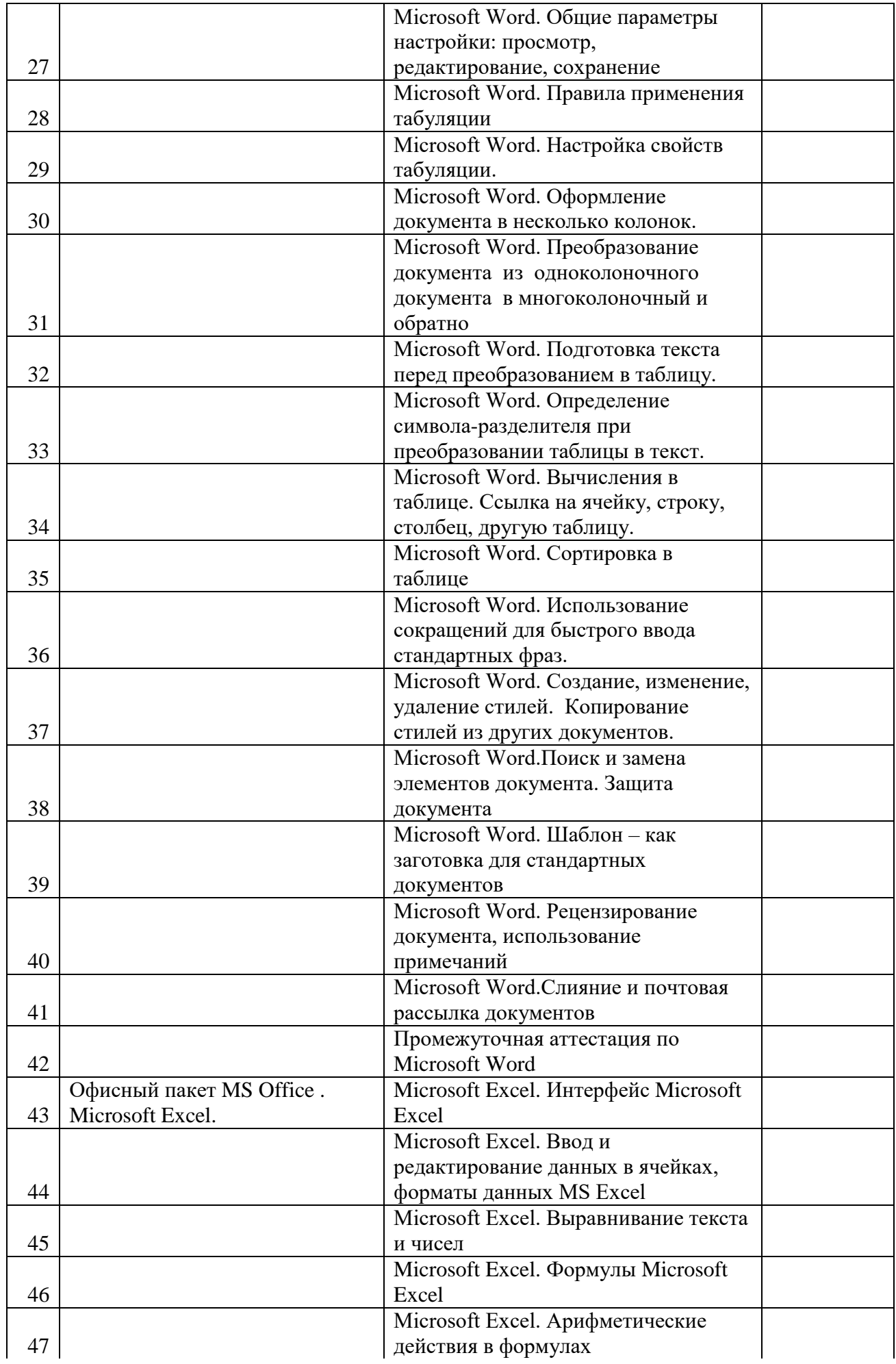

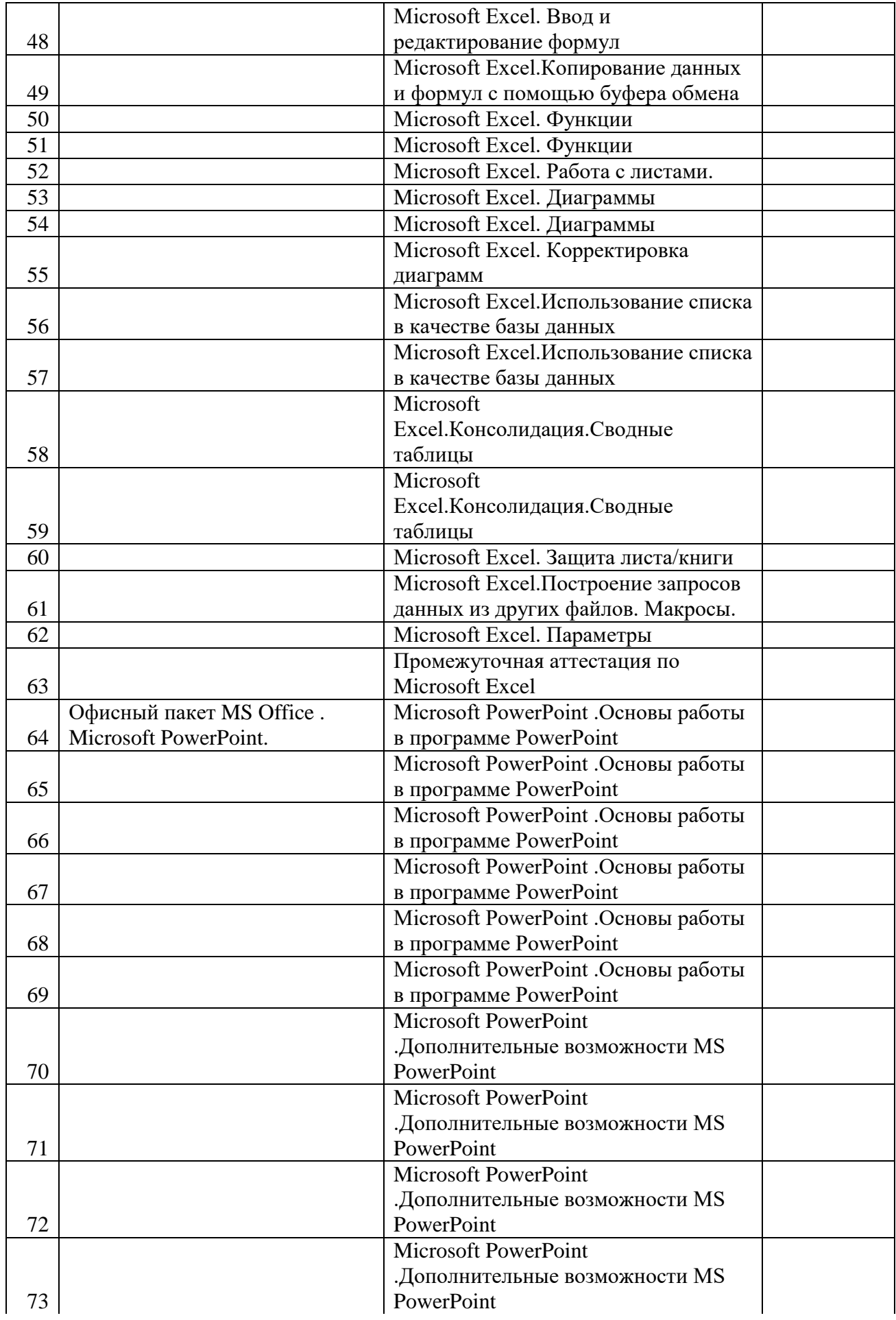

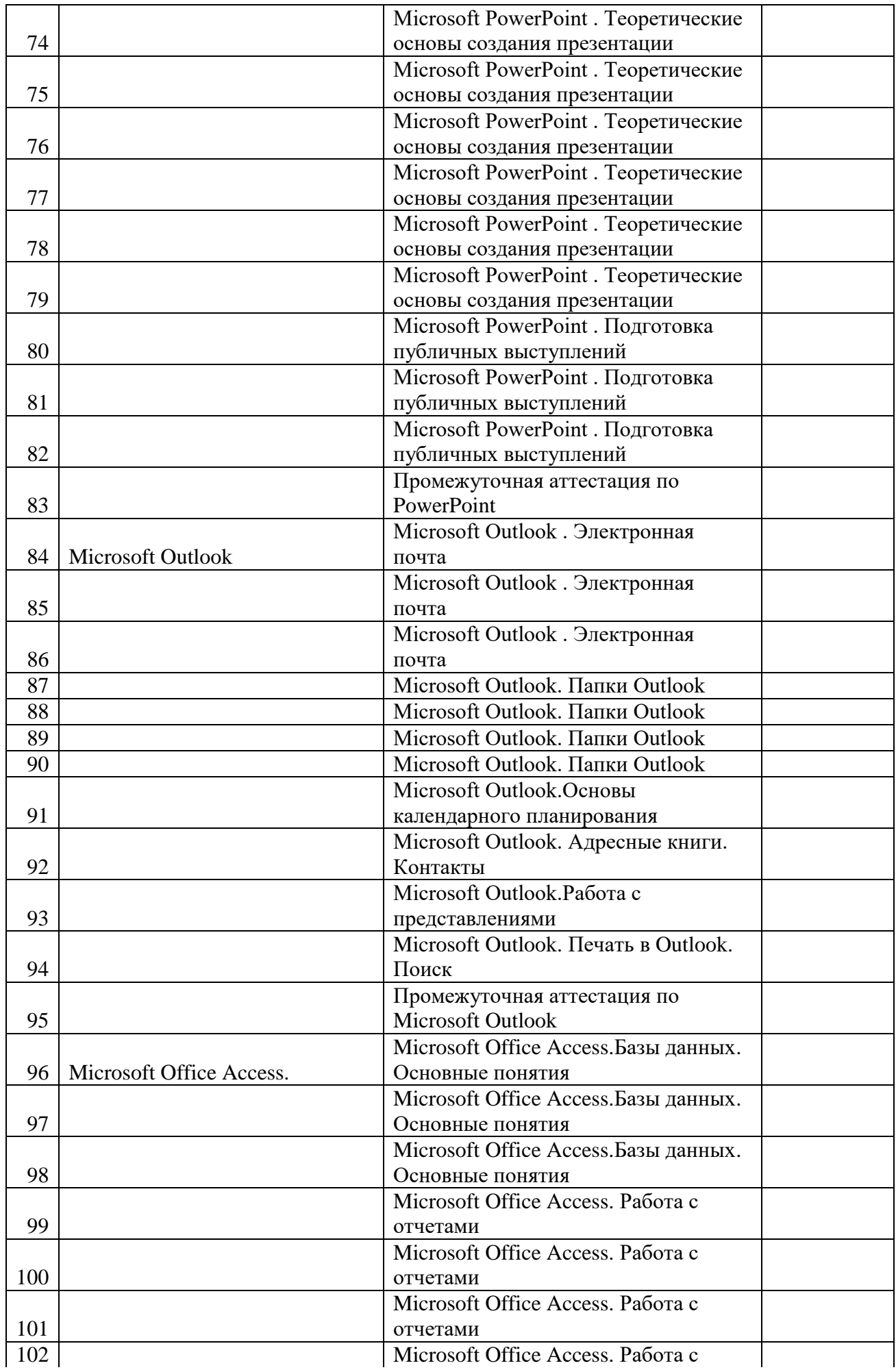

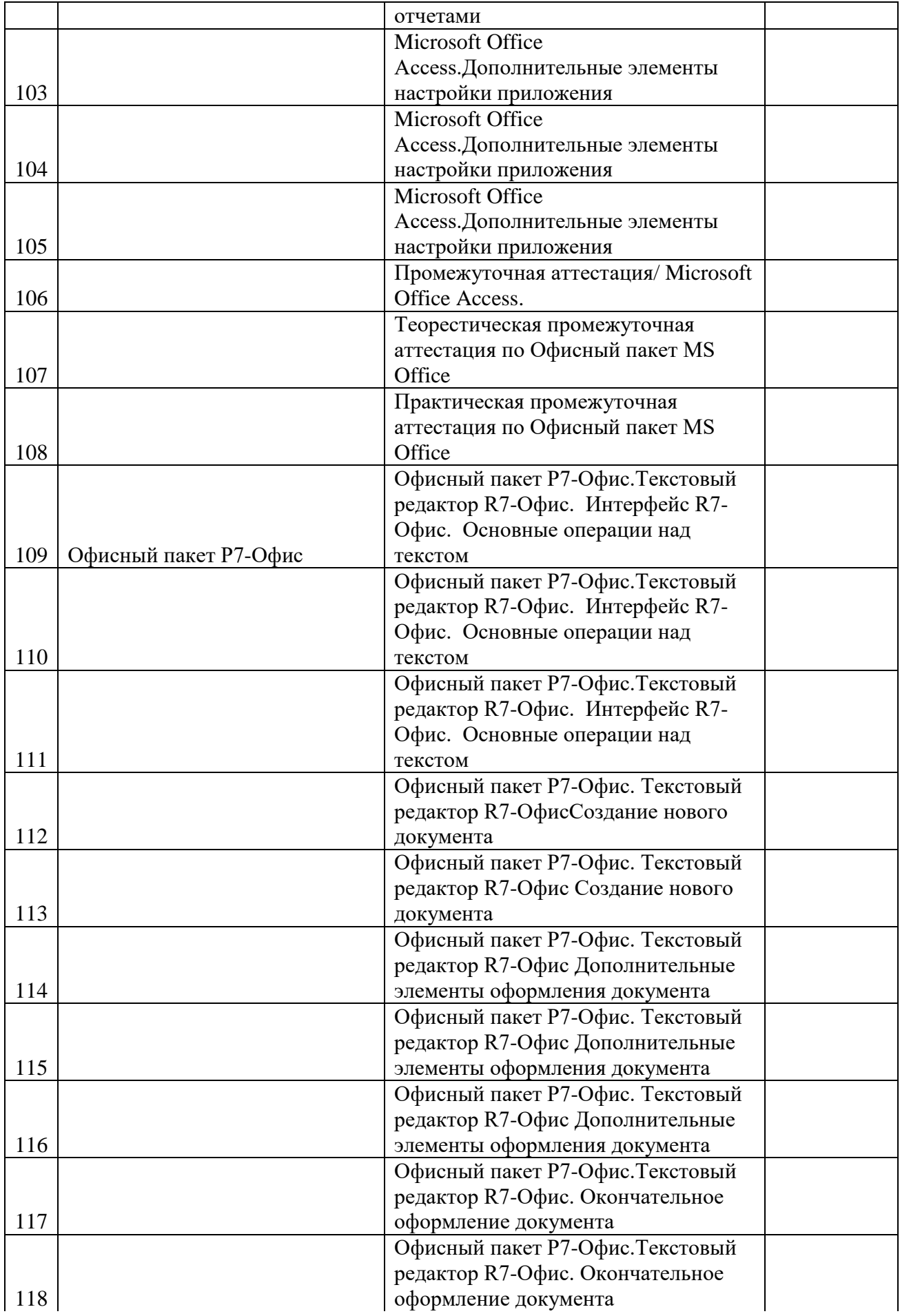

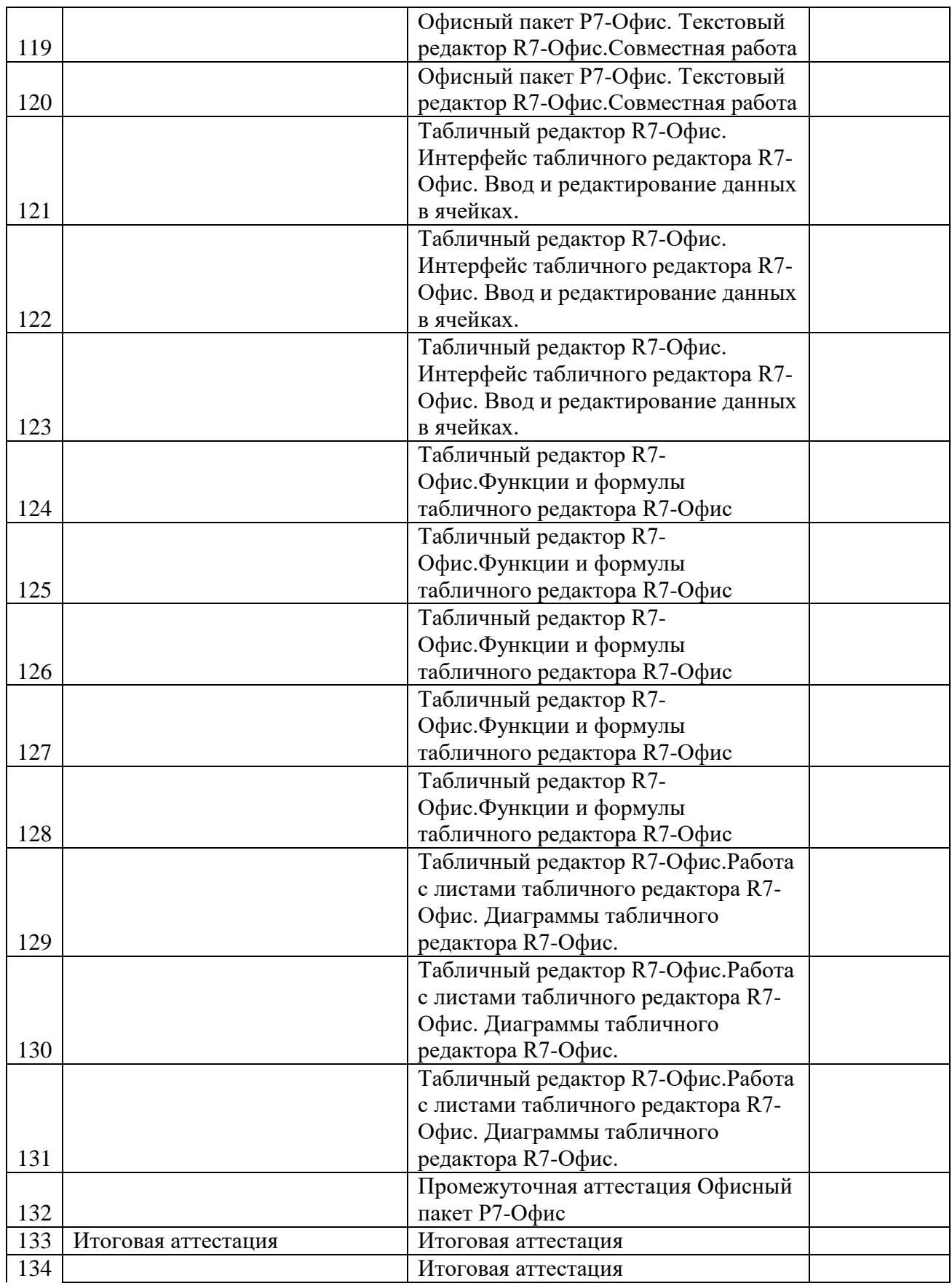

# **5. ОРГАНИЗАЦИОННО – ПЕДАГОГИЧЕСКИЕ УСЛОВИЯ**

<span id="page-14-0"></span>**Трудоемкость программы**: 134 академических часов.

**Форма обучения**: очная.

**Категория слушателей:** обучающие 10-11 классов.

**Формы и режим занятий**: Занятия групповые, проводятся 2 раза в неделю по 1 академическому часу.

#### **Срок обучения**: 2 года

#### <span id="page-14-1"></span>**УЧЕБНО-МЕТОДИЧЕСКИЕ И ИНФОРМАЦИОННЫЕ УСЛОВИЯ РЕАЛИЗАЦИИ**

#### **ПРОГРАММЫ**

<span id="page-14-2"></span>Для успешного освоения программы в образовательном процессе каждый обучающийся обеспечен не менее чем одним учебно-методическим электронным изданием по каждой дисциплине программы. Список методических пособий, выдаваемых обучающимся:

- Методическое пособие «Основы работы с офисными информационными системами». Разработано преподавателями АНО «Учебный центр «Трайтек»
- Методическое пособие «Microsoft Word. Расширенный курс». Разработано преподавателями АНО «Учебный центр «Трайтек»
- Методическое пособие «Microsoft Excel. Расширенный курс». Разработано преподавателями АНО «Учебный центр «Трайтек»
- Методическое пособие «Эффективные презентации в Power Point». Разработано преподавателями АНО «Учебный центр «Трайтек
- Методическое пособие «Microsoft Outlook». Разработано преподавателями АНО «Учебный центр «Трайтек»
- Методическое пособие «Основные принципы работы с программой «1С:Управление торговлей 8». Разработано преподавателями АНО «Учебный центр «Трайтек»

## **6. РАБОЧИЕ ПРОГРАММЫ**

## <span id="page-14-3"></span>**Рабочие программы общепрофессионального цикла**

## **Рабочая программа учебной дисциплины «Охрана труда. Техника безопасности. Санитарно-гигиенические требования работы с ЭВМ»**

**Цель**: дать обучающимся знания о правилах охраны труда населения и технике безопасности работы с ЭВМ.

В результате изучения программы по предмету «Охрана труда. Техника безопасности» обучающиеся должны **знать:**

- правила охраны труда и здоровье сберегающие технологии, электро- и пожарной безопасности, пользование средствами пожаротушения.
- санитарные нормы и требования при работе с ЭВМ;
- меры пожарной безопасности и правила безопасного поведения при пожарах;

**уметь:** 

- выполнять правила личной гигиены;
- предпринимать профилактические меры для снижения уровня опасностей различного вида и их последствий в проф. деятельности; П применять первичные средства пожаротушения;

По данному предмету не предусматривается текущий контроль знаний**.**

## **Учебно-тематический план**

# **«Охрана труда. Техника безопасности. Оказание первой помощи**. **Санитарно-гигиенические требования работы с ЭВМ»**

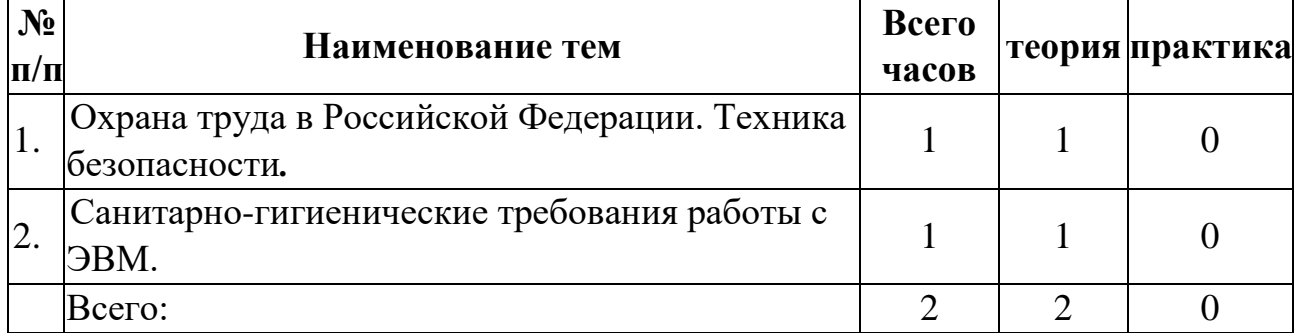

#### **Содержание**

# **Тема 1. Охрана труда в Российской Федерации. Техника безопасности***:*

Знакомство с охраной труда при работе с ЭВМ**.** Основные понятия по правилам ТБ при работе с ЭВМ.

**Тема 2. Санитарно-гигиенические требования работы с ЭВМ***:* Санитарногигиенические требования работы за компьютером и с компьютером.

## **Условия реализации:**

Реализация учебного раздела проходит в кабинете д/теоретических занятий. **Оборудование:**

- рабочие места по количеству обучающихся;
- рабочее место преподавателя; **Комплект учебно-методической литературы:**
- Методическое пособие по курсу.

**Контроль и оценка** результатов освоения учебной дисциплины не осуществляется.

### **Рабочая программа**

# **учебной дисциплины «Основы работы с офисными информационными системами. Операционные системы» Цель**:

- Познакомить учащихся с азами компьютерной грамотности;
- Научить слушателей работать с данными, хранящимися на компьютере;
- Познакомить слушателей с видами операционных систем.

В результате освоения предмета «Основы работы с офисными информационными системами» обучающиеся должны

#### **знать:**

- Единицы измерения информации;
- Алгоритм работы файловой системы Windows; <sup>[]</sup> Существующие виды операционных систем.

#### **уметь:**

- Работать с меню и диалоговыми окнами операционной системы;
- Перемещаться по папкам компьютера и просматривать их содержимое;
- Создавать, переименовывать, перемещать, копировать, удалять и восстанавливать удаленные файлы и папки; <sup>[]</sup> Искать файлы на компьютере.

# **Учебно-тематический план учебной дисциплины «Основы работы с офисными информационными системами»**

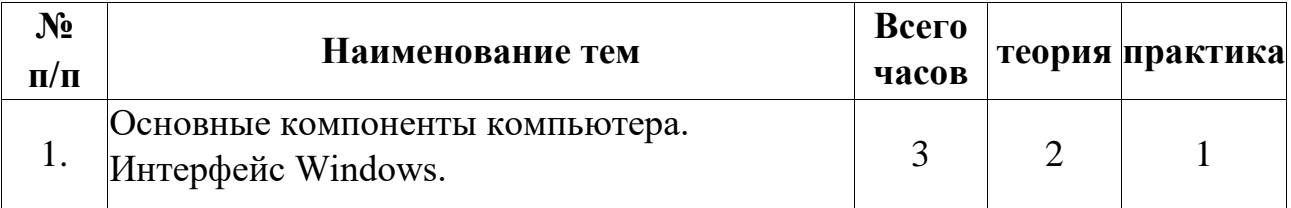

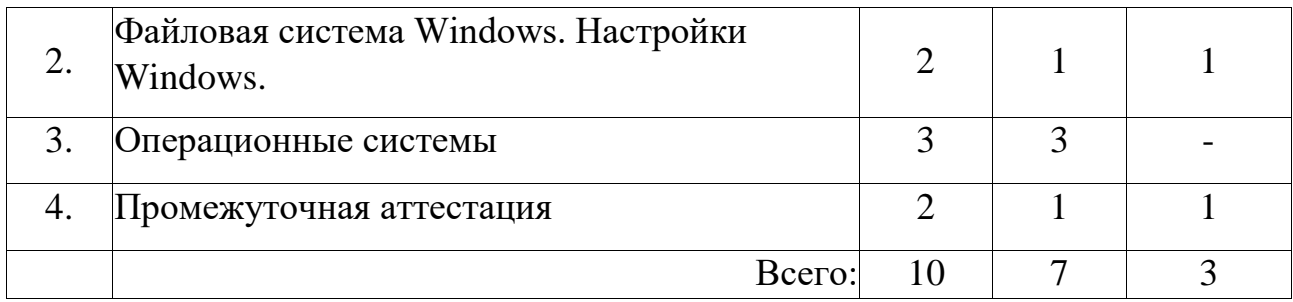

#### **Содержание**

#### **Тема 1. Основные компоненты компьютера. Интерфейс Windows.**

- Понятие и устройство персонального компьютера.
- Программное обеспечение.
- Разновидности программ для компьютеров.
- Операционная система.
- Работа с мышью в Windows.
- Клавиатура основное устройство ввода.
- Интерфейс Windows.
- Включение компьютера.
- Загрузка операционной системы.
- Общий вид экрана Windows.
- Окна Windows: строение, изменение размеров и положения окон, активные и неактивные окна, переключение между окнами.
- Работа с главным меню.
- Завершение работы с компьютером.

#### **Тема 2. Файловая система Windows. Настройки Windows**

- Понятия файл, каталог (папка), диск.
- Характеристики и свойства файла, папки.
- Файловая система Windows.
- Программа Мой компьютер.
- Создание, переименование, копирование, удаление, восстановление папок и файлов.
- Работа с группой файлов и папок.
- Поиск файлов.
- Проводник Windows.
- Создание ярлыков.
- Панель управления.
- Настройка панели задач.
- Настройка папок.
- Справочная система Windows.
- Действия при сбоях

#### **Тема 3. Операционные системы**

- Виды операционных систем (ОС).
- Отличительные особенности ОС.
- Преимущества и недостатки наиболее распространенных ОС.

#### **Условия реализации:**

Реализация учебного раздела проходит в кабинете д/теоретических и практических занятий.

#### **Оборудование:**

- рабочие места по количеству учащихся;
- рабочее место преподавателя; **Комплект учебно-методической литературы:**
- Методическое пособие по курсу.

По данному разделу контроль знаний, обучающихся не предусматривается.

## **Рабочие программы профессионального цикла**

# **Рабочая программа учебной дисциплины «Офисный пакет MS Office»**

#### **Цель:**

- Научить слушателей оформлять и печатать текстовые документы,
- Познакомить слушателей с дополнительными возможностями работы в текстовом редакторе Microsoft Word
- Обучить слушателей созданию документов Excel
- Обучить слушателей правилам выполнения расчетов с помощью электронных таблиц
- Обучить слушателей правилам построения графиков на основе расчетных данных
- Обучить слушателей правилам использования сводных таблиц
- Познакомить слушателей с возможностями MS PowerPoint и научить создавать грамотно оформленные презентации, с учетом теоретических основ дизайна и психологических особенностей человека
- Научить слушателей максимально использовать возможности программы Microsoft Outlook по работе с электронной почтой, по

планированию рабочего времени с помощью календаря, по работе со списком задач

- Познакомить слушателей с правилами создания традиционных баз данных для настольных компьютеров на примере СУБД Access
- Познакомить слушателей с правилами ведения традиционных баз данных для настольных компьютеров на примере СУБД Access

В результате изучения профессионального курса обучающиеся должны:

- **знать:**
- Правила ввода, редактирования и форматирования текста; Правила работы с таблицами, рисунками, Способы преобразования текста в таблицу и наоборот; Способы работы со стилями; Способы создания сносок, оглавления, списков таблиц и иллюстраций, содержащихся в документе; Способы создания перекрестных ссылок.
- Устройство интерфейса MS Excel, Особенности копирования формул, Правила проведения числового расчета в электронных таблицах; Правила построения графиков на основе расчетных данных.
- Правила создания и оформления презентаций;
- Правила работы с почтой, с папками, с адресными книгами, календарем, с представлениями.

Правила созданияи ведения традиционных баз данных для настольных компьютеров на примере СУБД Access, правила создания и настройки основных элементов Access (форм, отчетов, запросов), правила управления созданной базой данных.

#### **уметь:**

- Создавать, редактировать и печатать текстовые документы, работать с таблицами в Microsoft Word
- Использовать в работе маркированные, нумерованные и многоуровневые списки
- Настраивать табуляцию
- Создавать колонки, регулировать длину колонок
- Использовать стили для форматирования
- Вставлять оглавление, сноски, закладки, списки иллюстраций, таблиц, указателей в текст документа
- Создавать и сохранять рабочие листы
- Управлять их содержимым, вводить и редактировать данные
- Форматировать числа, текст и даты
- Работать со списками в MS Excel.
- Использовать сводные таблицы,
- Импортировать данные из внешних источников, <sup>П</sup> Записывать макросы.
- Применять таблицы, диаграммы, различные визуальные и звуковые эффекты,
- Демонстрировать презентации и управлять их показом.
- Правильно оформлять слайды
- Использовать технику построения презентации
- Получать, отправлять, пересылать почту;
- Присоединять вложения к письму, открывать и сохранять пришедшие вложения;
- Работать с адресной книгой и папкой контакты;
- Планировать рабочее время с помощью календаря: встречи, события и собрания;
- Создавать личные задачи, назначать задачи другим пользователям;
- Искать информацию в Outlook, распечатывать информацию;
- Создавать и изменять представления Outlook; <sup>[]</sup> Делегировать права доступа к папкам; <sup>П</sup> Архивировать почту.
- Работать с MS Access
- Создавать БД различными способами
- Создавать и настраивать основные элемента Access (формы, отчеты, запросы)
- Управлять созданной базой данных

# **Учебно-тематический план учебной дисциплины «Офисный пакет MS Office»**

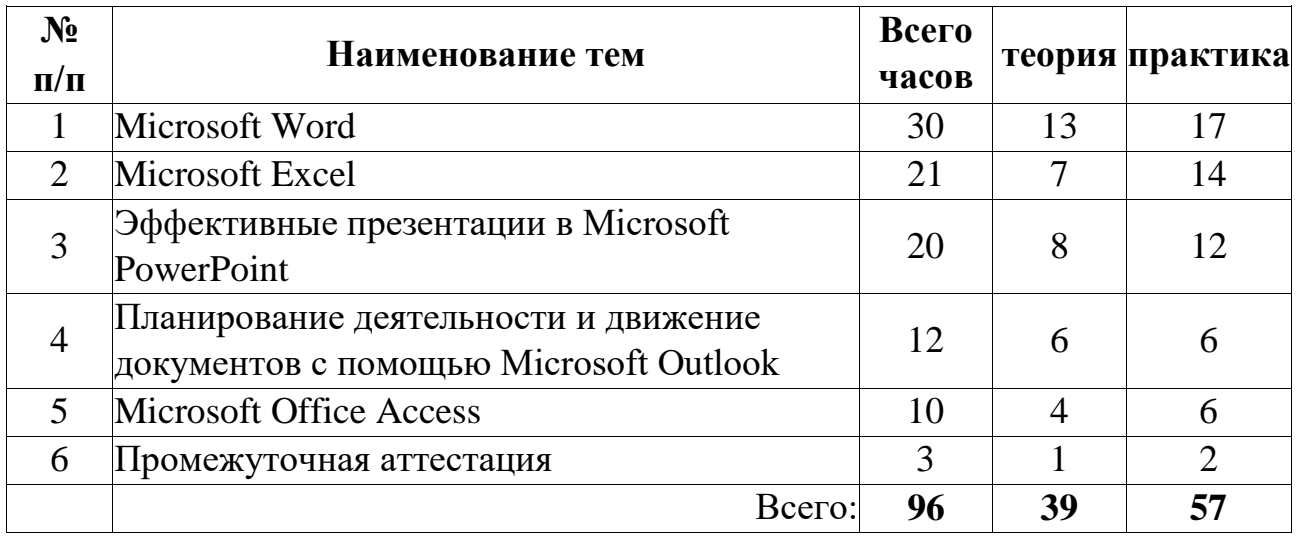

# **Тема 1 Microsoft Word**

## **Запуск Word**

- Правила работы с документом: перемещение по тексту, непечатаемые символы, вид документа
- Основные операции над текстом: правила ввода текста, форматирование абзацев, форматирование текста
- Сохранение документа

## **Создание нового документа**

- Порядок оформления документов: создание нового документа
- Параметры страницы
- Режим предварительного просмотра
- Печать документа

### **Дополнительные элементы оформления документа**

- Работа со списками: нумерованные и маркированные списки, многоуровневые списки
- Создание нестандартного значка маркера
- Замена одного вида списка на другой
- Работа с таблицами: вставка таблицы
- Перемещение по таблице, выделение элементов таблицы
- Ввод и редактирование текста
- Изменение высоты и ширины ячеек
- Очистка ячеек таблицы
- Удаление и добавление столбцов и строк таблицы
- Объединение ячеек
	- Границы и заливка

## **Окончательное оформление документа**

- Форматирование документа: вставка номера страниц, вставка колонтитула, вставка объектов (символов, рисунков, картинок)
- Взаимодействие рисунка и текста
- Привязка рисунка к тексту
- Общие параметры настройки: просмотр, редактирование, сохранение

## **Табуляция и колонки**

- Правила применения табуляции.
- Настройка свойств табуляции.
- Оформление документа в несколько колонок.
- Принудительный переход на новую колонку.
- Преобразование документа из одноколоночного документа в многоколоночный и обратно

#### **Таблицы. Преобразование и сортировка. Вставка формул**

- Подготовка текста перед преобразованием в таблицу.
- Определение символа-разделителя при преобразовании таблицы в текст.
- Вычисления в таблице. Ссылка на ячейку, строку, столбец, другую таблицу.
- Сортировка в таблице.
- Использование заголовков столбцов

## **Автоформат, автозамена и автотекст – как средство автоматизации ввода форматированного текста**

- Использование сокращений для быстрого ввода стандартных фраз.
- Настройка режима автозамены для корректировки распространенных опечаток
- Создание и настройка окончательно оформленных фрагментов текста (например, логотипа) и вставка их в документ по ключевому слову. Окончательное оформление документа с использованием шаблонов автоформата

#### **Работа со стилями**

- Создание, изменение, удаление стилей.
- Копирование стилей из других документов.
- Связь стилей с многоуровневыми списками, автоматическая нумерация заголовков.

#### **Вставка оглавления. Сноски, закладки, указатели, перекрестные ссылки**

- Автоматическое создание оглавления.
- Автоматическое создание списка иллюстраций, таблиц, формул.
- Указатели. Список указателей.
- Сноски, закладки.
- Перекрестные ссылки

#### **Поиск и замена элементов документа. Защита документа**

• Поиск и переход по элементам документа (заголовки, страницы, таблицы, разделы, рисунки и т.п.).

- Замена текста.
- Замена одного формата оформления на другой.
- Поиск и замена специальных символов (символ абзаца, пробела, переноса, раздела и т.п.).
- Защита документа от несанкционированного доступа.
- Защита паролем на открытие документа и на изменение документа

#### **Шаблон – как заготовка для стандартных документов**

• Создание шаблона как заготовка для стандартных элементов фирменных документов

#### **Рецензирование документа, использование примечаний.**

- Включение режима отслеживания изменений (корректировок) документа (рецензирование).
- Принятие и отклонение исправлений.
- Примечания как дополнительный элемент описания фрагментов документа

#### **Слияние и почтовая рассылка документов.**

- Создание основного документа рассылки.
- Создание документа со списком адресов.
- Использование полей в основном документе.
- Создание почтовой рассылки.
- Использование в качестве адресов информацию из документа MS Excel

## **Тема 2. Microsoft Excel**

#### **Интерфейс Microsoft Excel. Ввод и редактирование данных в ячейках**

- Интерфейс Microsoft Excel
- Ввод и редактирование данных в ячейках, форматы данных MS Excel
- Выравнивание текста и чисел
- Выравнивание ячеек
- Использование автоподбора
- Границы ячеек. Шрифт ячейки. Цвет ячейки и текста

## **Функции и формулы Microsoft Excel**

- Формулы Microsoft Excel
- Арифметические действия в формулах
- Ввод и редактирование формул
- Копирование данных и формул с помощью буфера обмена
- Принцип копирования формул
- Абсолютная адресация
- Функции Microsoft Excel
- Функции
- Ошибки MS Excel

# **Работа с листами Microsoft Excel**

- Работа с листами Microsoft Excel
- Работа с несколькими рабочими листами
- Создание новой книги
- Печать листов MS Excel

## **Диаграммы Microsoft Excel**

- Диаграммы Microsoft Excel
- Диаграммы MS Excel
- Корректировка диаграмм

## **Использование списка в качестве базы данных**

- Создание списка. Поиск. Сортировка
- Создание списка на листе книги.
- Сортировка данных списка. Сортировка месяцев, дней недели и списков.
- Использование автофильтра. Расширенный фильтр <sup>П</sup> Использование автофильтра.
- Работа с условиями отбора. Создание пользовательского автофильтра.
- Использование расширенного фильтра. Ввод на лист книги условий отбора.
- Итоги. Структура документа
- Подведение итогов.
- Работа со структурой документа. Создание структуры документа.
- Группировка и разгруппировка строк списка. Удаление структуры.

#### **Консолидация.Сводные таблицы**

- Работа с листами/книгами MS Excel.
- Навигация по листам книги.
- Переименование листов.
- Вставка, удаление, копирование и перенос листа.
- Замена ланных на листе.
- Консолидация данных.
- Создание сводной таблицы.
- Создание сводной таблицы из списка на листе.
- Изменение исходных данных сводной таблицы.
- Изменение структуры сводной таблицы.
- Скрытие элементов.
- Вычисления и группировки в сводной таблице.
- Подведение итогов в сводной таблице.
- Группировка и разгруппировка данных в сводной таблице.
- Представление данных в виде сводной диаграммы.

## **Защита листа/книги**

- Защита листа/книги
- Защита ячеек и формул. Скрытие формул.
- Защита листа. Защита книги.

Примечания к ячейкам.

- Ограничения на ввод данных в ячейку.
- Задание пароля для открытия файла.
- Задание пароля разрешения записи (правки рабочей книги).

# **Таблицы подстановки. Сценарии. Подбор параметра. Поиск решения.**

## **Условное форматирование**

- Таблицы подстановки
- Таблица подстановки с одним параметром.
- Таблица подстановки с двумя входными параметрами. П Работа со сценариями (изменение, удаление, защита и скрытие) Создание сценария. Изменение сценария. Просмотр сценария.
- Отчет по сценарию.
- Удаление сценария.
- Подбор параметра. Работа с надстройкой «Поиск Решения» <sup>П</sup> Подбор параметра.
- Применение подбора параметра при изменении значений, отображаемых на диаграмме.
- Надстройка «Поиск решения».
- Отчет о найденных решениях.
- Условное форматирование.
- Добавление условного форматирования.
- Изменение условного форматирования.
- Удаление условного форматирования.

## **Построение запросов данных из других файлов. Макросы.**

- Импорт из внешних источников
- Присвоение имен ячейкам рабочей книги.
- Построение запросов данных из других файлов.
- Макросы.
- Безопасность макросов.
- Запись макросов.
- Изменение макроса.
- Выполнение макроса.
- Назначение клавиши для запуска макроса.
- Назначение кнопки панели инструментов для запуска макроса.  $\Box$ Удаление макроса.

# **Параметры MS Excel.**

• Параметры MS Excel Параметры программы MS Excel.

# **Тема 3. Эффективные презентации в Microsoft PowerPoint Основы работы в программе PowerPoint**

- Выбор разметки слайда.
- Маркированный список.
- Конструктор слайдов.
- Выбор шаблона оформления.
- Сохранение и закрытие файла презентации. Демонстрация презентации.
- Добавление слайдов из другой презентации.
- Расширенные возможности перемещения и копирования.
- Изменение разметки слайда.
- Работа с диаграммами, графическими объектами и таблицами

## **Дополнительные возможности MS PowerPoint**

- Предварительный просмотр и печать презентации.
- Управляющие кнопки,
- Поэтапная демонстрация текста слайда,
- Поочередная демонстрация объектов на слайде,
- Эффекты при появлении слайда на экране,
- Скрытые слайды,
- Выборочная демонстрация слайдов,
- Автоматическая демонстрация презентации.
- Работа со звуком.
- Изменение образца слайдов.
- Создание автономной презентации.
- Настройка PowerPoint.
- Взаимодействие PowerPoint с другими приложениями.

#### **Теоретические основы создания презентации**

- Общая методика создания профессионально оформленных слайдов для презентаций: учёт различных факторов при планировании и разработке дизайна презентации; создание единого стиля
- Структура презентации
- Техника построения презентации
- Ошибки при разработке и наполнении презентации
- Применение цвета в дизайне презентации
- Правила составления гармоничных презентаций
- Пропорции и масштаб

## **Подготовка публичных выступлений**

- Построение презентации: цели и тема выступления, анализ аудитории
- Эмоциональная настройка на выступление
- Композиция и построение эффективного выступления
- О текстах для презентаций
- Правила создания легкого для восприятия текста
- Советы докладчику
- Основные признаки неудачи в донесении информации

## **Тема 4. Планирование деятельности и движение документов с помощью Microsoft Outlook**

#### **Электронная почта**

- Адреса
- Создание и отправка сообщения.
- Получение почтовых сообщений.
- Присоединение файла к сообщению.
- Ответ на сообщение.
- Пересылка сообщения.
- Добавление автоматической подписи к сообщению.
- Автоматическое уведомление о получении новой почты.
- Пометки сообщения.
- Уведомление о доставке и прочтении сообщения.
- Кнопки голосования.
- Отложенная отправка.
- Автоматический ответ на сообщение.

## **Папки Outlook**

- Создание новых папок и подпапок.
- Перемещение элементов.

#### **Основы календарного планирования**

- Папка Календарь.
- Основные понятия.
- Просмотр расписания на день, неделю, месяц.
- Планирование встреч.
- Планирование событий.
- Редактирование единичных элементов расписания.
- Редактирование повторяющихся встреч и событий.
- Параметры папки Календарь.
- Создание собрания.
- Приглашение участников.
- Выбор времени собрания и отправка приглашений.
- Ответы на приглашение.
- Просмотр ответов на приглашение.
- Редактирование собрания.
- Отмена собрания. **Список задач**
- Папка Задачи.
- Просмотр и удаление элементов.
- Создание задачи. Редактирование задач.
- Повторяющиеся задачи.
- Задачи и поручения.
- Принятие и отклонение задачи.
- Отчет по задаче.
- Переназначение задачи.

#### **Адресные книги. Контакты**

- Адресные книги.
- Создание и редактирование записей в адресной книге.
- Создание списков рассылки.
- Контакты
- База данных Контакты.
- Создание контакта.
- Создание сообщения контакту.

#### **Работа с представлениями**

- Представления папки Входящие.
- Представления папки Календарь.
- Представления папки Задачи.
- Представления папки Контакты.
- Представления папки Дневник.
- Представления папки Заметки.
- Изменение представлений.
- Создание новых представлений.

#### **Печать в Outlook. Поиск**

• Печать сообщений и представлений.

- Печать представлений и элементов различных типов.
- Стили печати. Печать представления День/Неделя/Месяц.
- Поиск
- Общие сведения о поиске информации в Microsoft Outlook.
- Поиск элементов, содержащих данный текст или принадлежащих к данной категории.
- Поиск сообщений.
- Дополнительные параметры поиска сообщений.
- Сохранение условий поиска.
- Делегирование прав доступа к папкам.
- Автоматическая архивация элементов Outlook.

# **Тема 5. Microsoft Office Access**

# **Базы данных. Основные понятия**

- БД. Основные понятия
- Что такое БД. Что такое СУБД.
- Основные понятия (таблица, запись, поле, первичный ключ, внешний ключ, индекс, уникальное поле). **Основы работы с MS Access**
- Создание БД
- Среда MS Access. Основные элементы СУБД Access. Создание БД на основе шаблона Access. Создание пустой БД
- Работа с БД (навигация, поиск, добавление, удаление).
- Просмотр содержимого таблицы. Перемещение по таблице. Поиск в таблице по содержимому поля. Добавление записей и удаление записей
- Создание основных объектов MS Access с помощью мастера
- Создание таблиц в режиме таблицы
- Создание таблиц на основе модели
- Создание таблиц в режиме конструктора
- Добавление, удаление, копирование и перемещение полей
- Типы данных и свойства полей, мастер подстановок
- Связывание таблиц **Работа с запросами**
- Запросы на выборку (сортировка, условия, группировка, объединение).
- Что такое запрос. Создание запроса с помощью мастера. Создание запроса с помощью конструктора. Работа со сложными запросами (сортировка, группировка, условия)
- Запросы на изменение данных
- Работа с запросами на изменение данных. Создание таблицы по образцу. Вставка записей. Удаление записей. Вычисляемые поля в запросах **Работа с формами** Создание формы
- Создание форм с помощью инструмента Форма. Создание формы в режиме конструктора, структура формы. Создание формы с помощью мастера.

Автоматическое создание формы на основе таблицы или запроса.

- Ввод в форму элементов управления
- Добавление дополнительных элементов в форму (кнопки, поля, списки и т.п.)

### **Работа с отчетами**

- Создание отчета
- Создание простого отчета на основе таблицы или запроса. Создание отчета в режиме конструктора. Создание стандартных отчетов с помощью мастера (в столбец, ленточный, диаграмма).
- Форматирование отчета
- Режим конструктора отчета. Структура отчета. Сортировка и группировка данных в отчете. Преобразование отчета в другие форматы. Печать отчета

#### **Дополнительные элементы настройки приложения**

- Создание кнопочной формы
- Создание управляющей кнопочной формы.
- Управление базой данных
- Установка основной формы. Сжатие и восстановление БД

#### **Условия реализации:**

Реализация учебного раздела проходит в кабинете д/теоретических и практических занятий (договор аренды).

#### **Оборудование:**

- рабочие места по количеству обучающихся;
- рабочее место преподавателя;

#### **Комплект учебно-методической литературы:**

• Методическое пособие по курсу.

**Контроль и оценка** результатов освоения учебной дисциплины осуществляется методом наблюдения, самостоятельной работы по темам: Microsoft Word (базовый курс), Microsoft Word (расширенный курс), Microsoft Excel (комплексная программа), Эффективные презентации в Microsoft PowerPoint, Планирование деятельности и движение документов с помощью Microsoft Outlook, Microsoft Office Access.

# **Рабочая программа учебной дисциплины «Офисный пакет Р7-Офис»**

**Цель**:

- Научить слушателей оформлять и печатать текстовые документы с помощью редактора Текст;
- Научить слушателей создавать документы и производить расчеты с помощью электронных таблиц в Редакторе таблиц.

В результате освоения предмета «Офисный пакет Р7-Офис» обучающиеся должны **знать:**

- Правила ввода, редактирования и форматирования текста;
- Правила проведения числового расчета в электронных таблицах. **уметь:**
- Создавать и оформлять текстовые документы, работать с таблицами в Р7Офис Текст;
- Создавать и оформлять таблицы в Р7-Офис Таблиц, производить вычисления в таблицах, строить диаграммы в Р7-Офис Таблиц; Печатать документы Р7-Офис Текст и Р7-Офис Таблиц.

# **Учебно-тематический план учебной дисциплины «Офисный пакет Р7-Офис»**

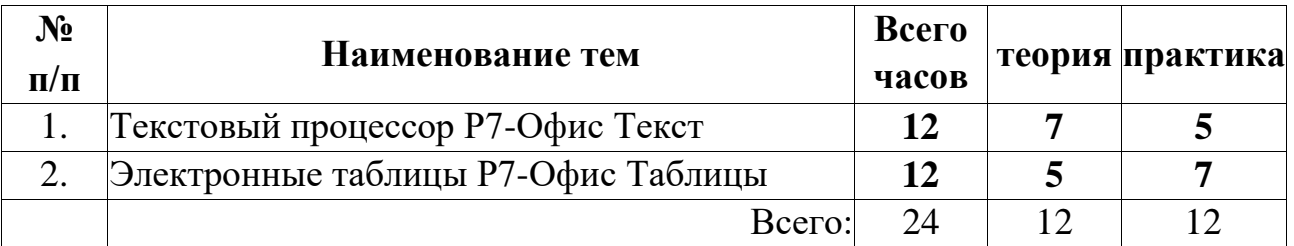

 $\Box$ 

#### **Содержание**

#### **Интерфейс R7-Офис. Основные операции над текстом**

- Запуск R7-Офис.
- Интерфейс R7-Офис.
- Открытие документа.
- Правила работы с документом: перемещение по тексту, непечатаемые символы, вид документа.
- Команды отмены и повтора действий.
- Основные операции над текстом: правила ввода текста, форматирование абзацев, форматирование текста.
- Сохранение документа. <sup>П</sup> Использование справочных средств.

#### **Создание нового документа**

• Порядок оформления документов: создание нового документа, параметры страницы, режим предварительного просмотра, печать документа.

#### **Дополнительные элементы оформления документа**

- Работа со списками: нумерованные и маркированные списки, многоуровневые списки.
- Создание нестандартного значка маркера.
- Замена одного вида списка на другой.
- Работа с таблицами: вставка таблицы, перемещение по таблице, выделение элементов таблицы, ввод и редактирование текста, изменение высоты и ширины ячеек, очистка ячеек таблицы, удаление и добавление столбцов и строк таблицы, объединение ячеек.  $\Box$ Границы и заливка.

#### **Окончательное оформление документа**

- Форматирование документа: вставка номера страниц, вставка колонтитула, вставка объектов (символов, рисунков, картинок).
- Взаимодействие рисунка и текста.
- Привязка рисунка к тексту. Общие параметры настройки: просмотр, редактирование, сохранение.

#### **Совместная работа в Текстовом редакторе R7-Офис**

• Комментарии п Отслеживание изменений

# **Табличный редактор R7-Офис**

# **Интерфейс табличного редактора R7-Офис. Ввод и редактирование данных в ячейках.**

- Интерфейс табличного редактора R7-Офис.
- Ввод и редактирование данных в ячейках, форматы данных табличного редактора R7-Офис.
- Выравнивание текста и чисел.
- Выравнивание ячеек.
- Использование автоподбора.  $\square$  Границы ячеек. Шрифт ячейки. Цвет ячейки и текста.

#### **Функции и формулы табличного редактора R7-Офис**

- Арифметические действия в формулах.
- Ввод и редактирование формул.
- Копирование данных и формул с помощью буфера обмена.
- Принцип копирования формул.
- Абсолютная адресация.
- Функции Ошибки табличного редактора R7-Офис.

# **Работа с листами табличного редактора R7-Офис. Диаграммы табличного редактора R7-Офис.**

- Работа с несколькими рабочими листами.
- Создание новой книги.
- Печать листов табличного редактора R7-Офис.
- Диаграммы табличного редактора R7-Офис.
- Корректировка диаграмм.

#### **Условия реализации:**

Реализация учебного раздела проходит в кабинете д/теоретических и практических занятий (договор аренды).

#### **Оборудование:**

- рабочие места по количеству обучающихся;
- рабочее место преподавателя; **Комплект учебно-методической литературы:**
- Методическое пособие по курсу.

**Контроль и оценка** результатов освоения учебной дисциплины осуществляется методом наблюдения, самостоятельной работы по темам: Р7- Офис Текст, Р7Офис Таблицы.

По окончании всех модулей профессионального цикла программы проводится **промежуточная аттестация** обучающихся в виде тестирования или практической работы. Каждый обучающийся должен дать ответ на теоретические вопросы, задаваемые педагогом, и выполнить самостоятельную практическую работу на заданную тему.

### **Пример вопросов для проведения зачета:**

- 1. Какие бывают устройства расширения, устройства ввода-вывода? Подключение устройств.
- 2. Укажите алгоритм сохранения документа?
- 3. Расширением документов Microsoft Word является?
- 4. С помощью какой команды можно найти слово и заменить его на другое?
- 5. Что такое абсолютный и относительный адрес ячейки, входящей в формулу?
- 6. Как отобразить числа с символом денежной единицы, процента?
- 7. Как выделить смежные и несмежные диапазоны ячеек?
- 8. Каково назначение примечаний и как их вставлять (и удалять) в таблицу?
- 9. Какие действия можно производить с рабочими листами? Каким образом?
- 10.Как пользоваться командой *Автофильтр*?
- 11.Какие категории стандартных функций вы знаете?
- 12.Каково назначение диаграмм? Что такое легенда, категория, ряд данных?
- 13.Как добавить (удалить) из диаграммы ряды данных (категорию)?
- 14.Где располагается и как настраивается панель быстрого доступа в окне MS Power Point
- 15.Что такое шаблон презентации?
- 16.Что такое тема оформления
- 17.Как изменить порядок слайдов в презентации?
- 18.Как включить режим полноэкранного просмотра презентации?
- 19.Как изменить маркировку пунктов списка на слайде?
- 20.Для чего нужен режим «Сортировщик слайдов»?
- 21.Какие параметры эффектов анимации можно изменять при их настройке?
- 22.С какого слайда может начинаться показ презентации?
- 23.Как создаются управляющие кнопки? Для чего их можно использовать?
- 24.Реляционная база данных. Способы организации (типы связей).
- 25.Объекты, с которыми работает СУБД и их назначение.
- 26.Режимы работы с объектами СУБД.
- 27.Типы данных для полей.
- 28.Типы создаваемых запросов в Access.

## **Примерные задания для самостоятельных работ:**

- 1. Создание текстового документа MS Word по образцу, с использованием инструментов – таблицы, списки, табуляция.
- 2. Расчет таблицы по образцу в MS Excel.
- 3. Создание презентации на заданную тему в MS PowerPoint.
- 4. Настройка правил фильтрации писем в заданном ящике по определенным условиям в MS Outlook.
- 5. Создание СУБД по образцу в MS Access.
- 6. Создание текстового документа Р7-Офис Текст по образцу, с использованием инструментов – таблицы, списки, табуляция.
- 7. Расчет таблицы по образцу в Р7-Офис Таблицы.

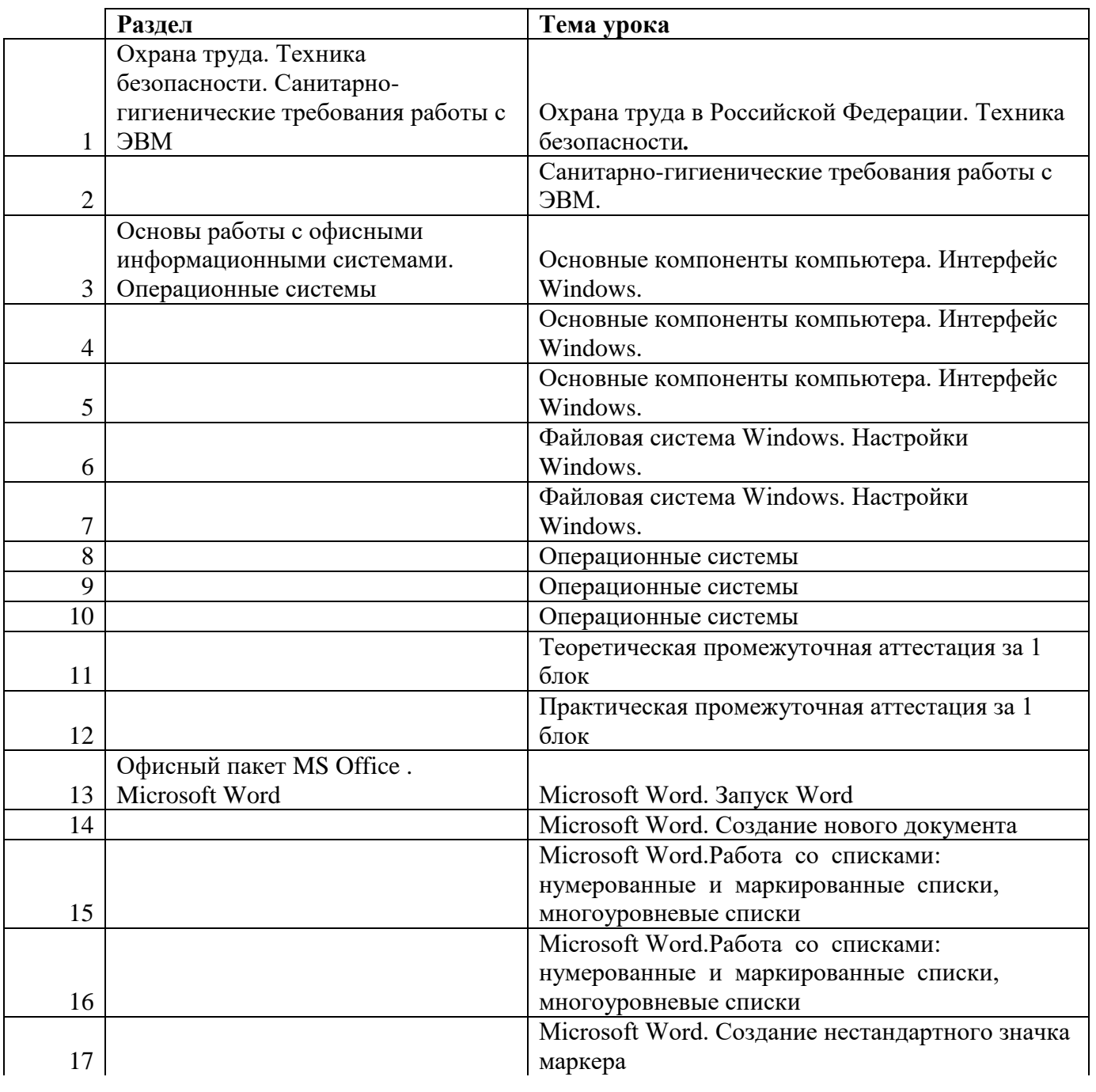

#### ПОУРОЧНОЕ ПЛАНИРОВАНИЕ

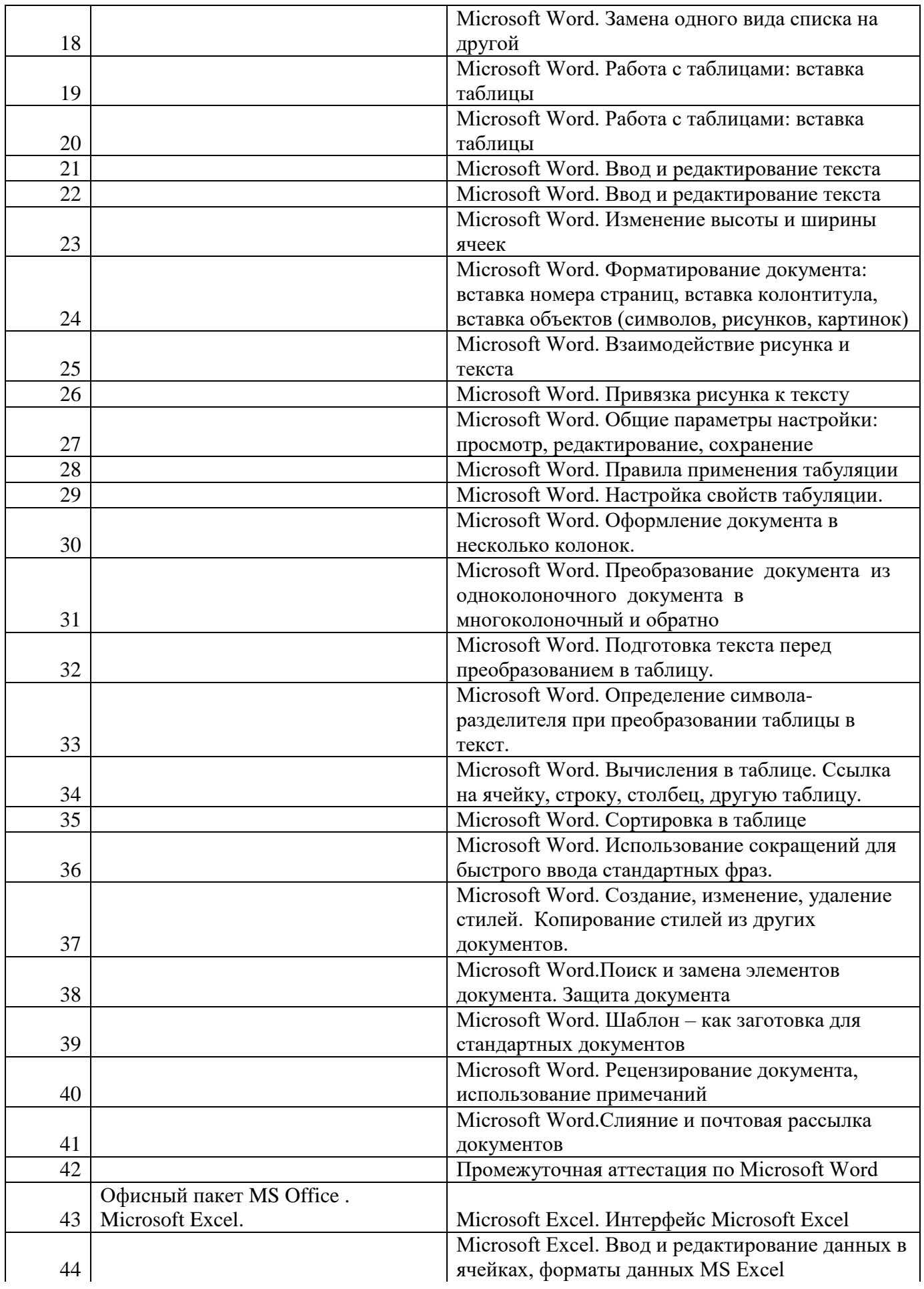

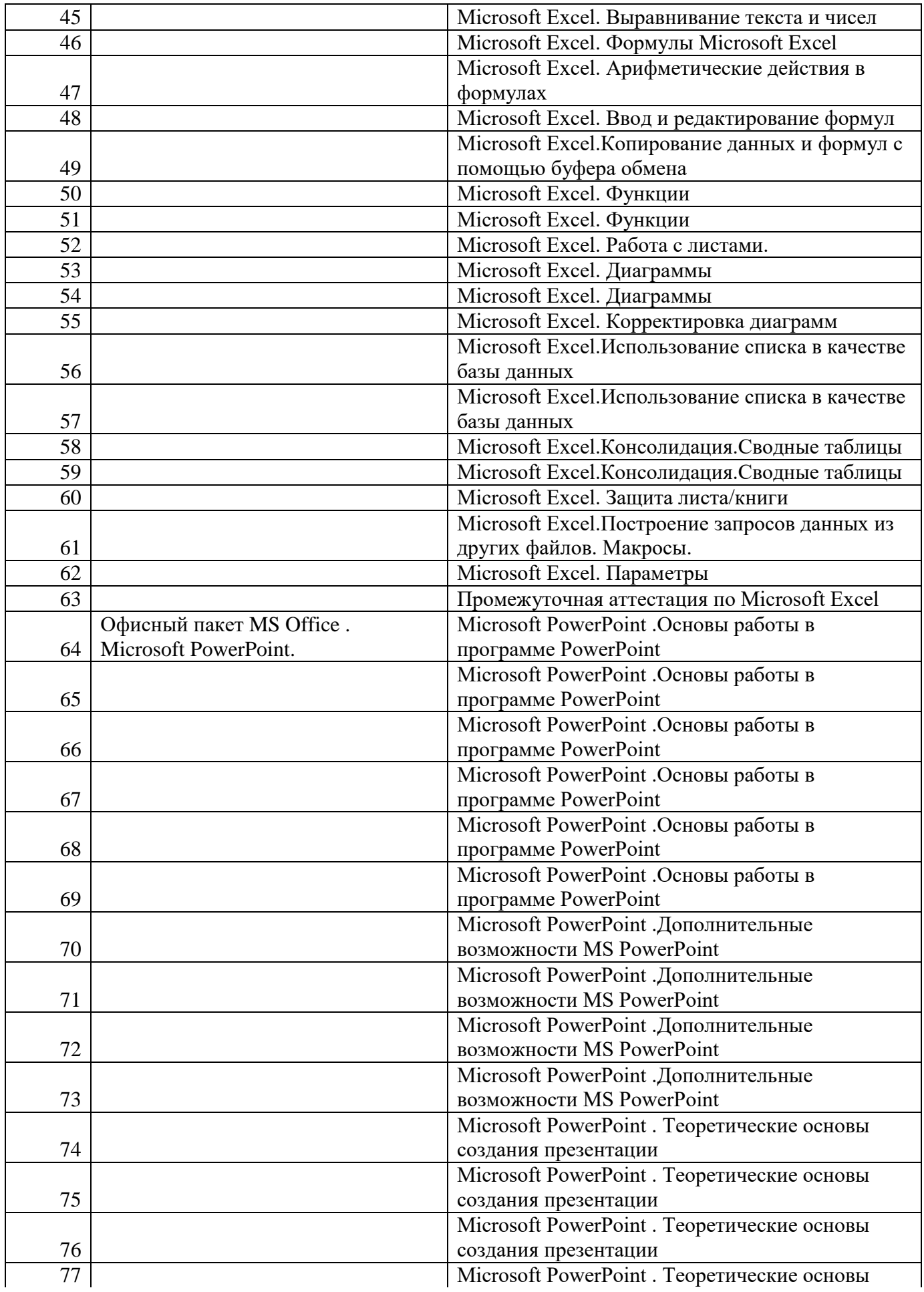

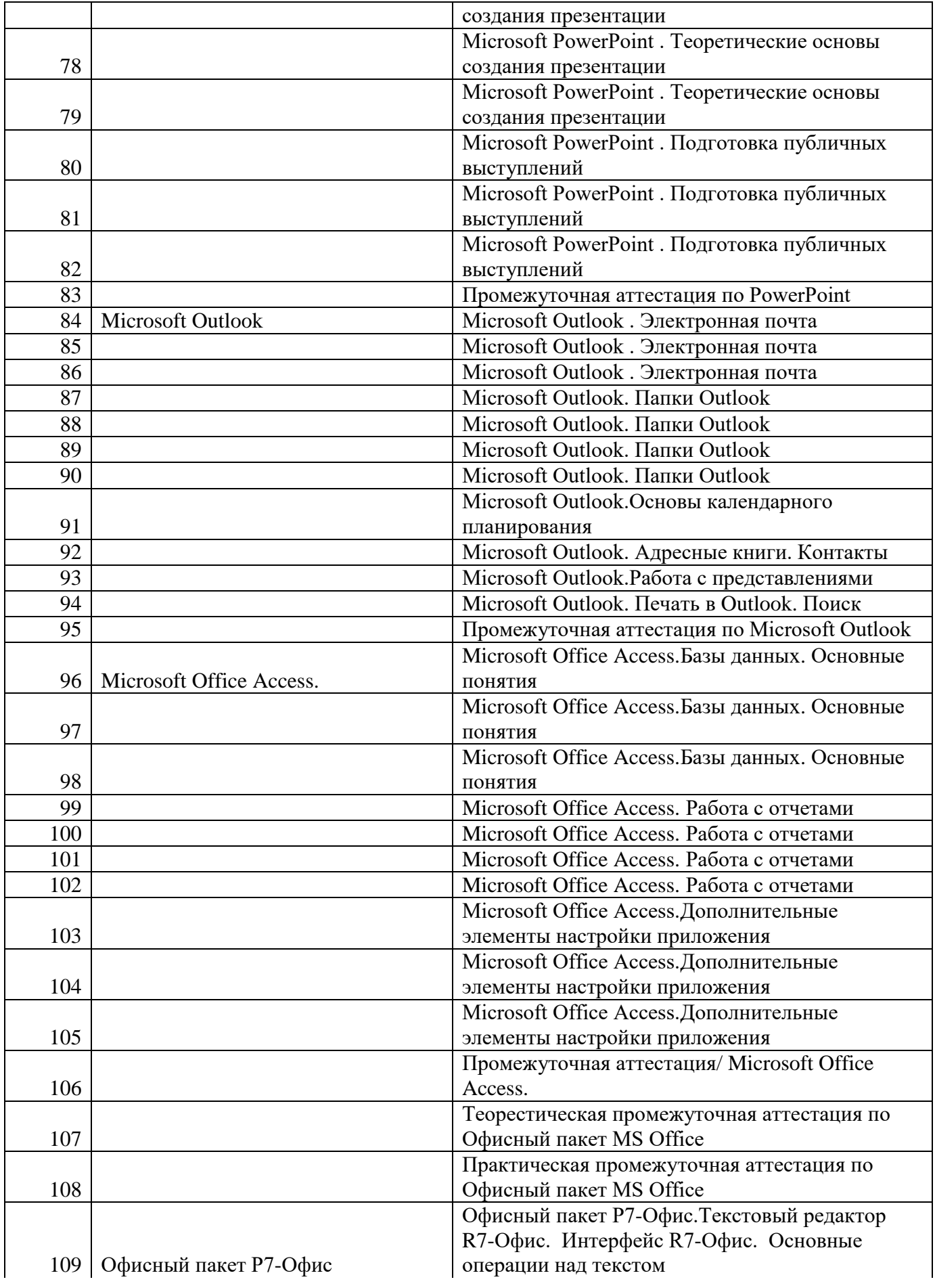

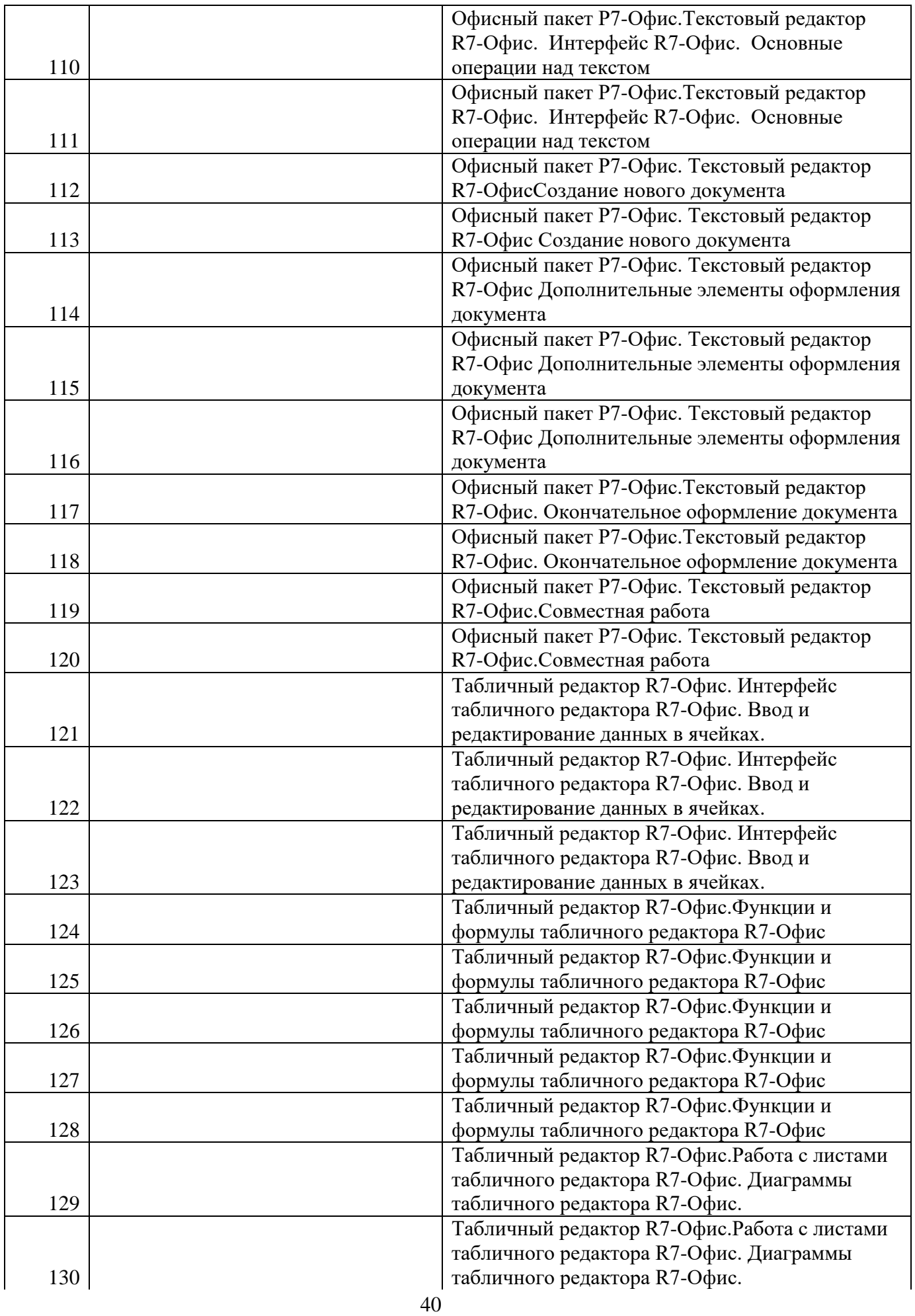

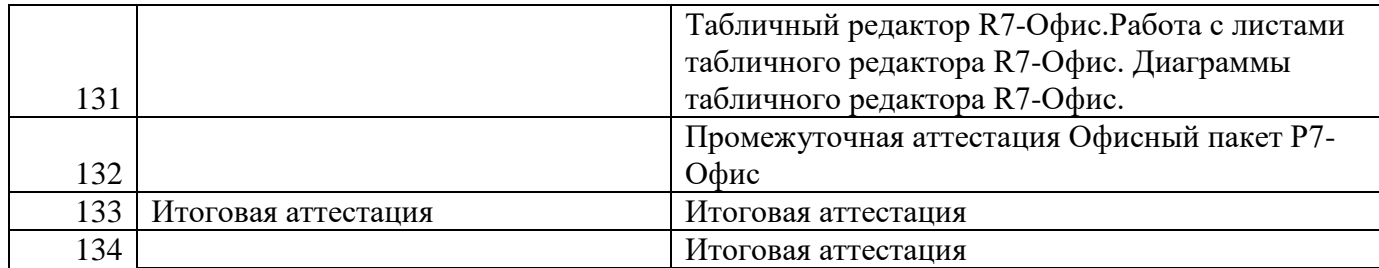

# <span id="page-40-0"></span>**7. КВАЛИФИКАЦИОННЫЙ ЭКЗАМЕН, ФОРМЫ АТТЕСТАЦИИ И ОЦЕНОЧНЫЕ МАТЕРИАЛЫ**

Теоретические знания проверяются посредствам тестов, небольших презентаций, ситуационных задач, индивидуальных и групповых бесед. Материал считается усвоенным, если обучающийся грамотно знает теорию и выполняет практическую работу. Не усвоенным считается материал, если обучающийся не может выполнить практическую работу или не может ответить пройденный материал. В случае, если практическая работа выполнена с педагогической поддержкой или обучающийся не может полностью изложить теорию, материал считается усвоенным не до конца.

Обучение по программе профессиональной подготовки по профессии 16199 «Оператор электронно-вычислительных и вычислительных машин» завершается **итоговой аттестацией в форме квалификационного экзамена**.

Квалификационный экзамен проводится для определения соответствия полученных знаний, умений и навыков программе профессионального обучения.

На экзамене используются экзаменационные билеты, в которые включены теоретические вопросы из общепрофессионального и профессионального циклов и практические задания из профессионального цикла программы.

Самостоятельная работа на ЭВМ считается безупречной, если обучающийся самостоятельно или с незначительной помощью выполнил все этапы решения задачи на ЭВМ, и был получен верный ответ или иное требуемое представление решения задачи.

Оценка ответа при самостоятельной работе на ЭВМ, проводится по пятибалльной системе, т. е. за ответ выставляется одна из отметок: 1 (плохо), 2 (неудовлетворительно), 3 (удовлетворительно), 4 (хорошо), 5 (отлично).

Лицам, прошедшим соответствующее обучение в полном объеме и получившим положительную оценку по результатам квалификационного экзамена устанавливается 2 разряд по рабочей профессии 16199 «Оператор

41

электронно-вычислительных и вычислительных машин», выдается свидетельство о профессии рабочего установленного образца.

Лицам, получившим по результатам квалификационного экзамена неудовлетворительную оценку, выдается справка о прохождении обучения.

#### **Вопросы для экзамена:**

- 1. Понятие операционной системы.
- 2. Виды и характеристики носителей данных.
- 3. Единицы измерения информации.
- 4. Дополнительные устройства вывода информации, их характеристики.
- 5. Периферийные устройства компьютера.
- 6. Гиперссылки, URL, доменные.
- 7. Службы Internet: www, E-mail.
- 8. Интерфейс операционной системы.
- 9. Руководящие материалы, определяющие последовательность и содержание выполняемых операций технологического процесса.
- 10.Понятие файла и файловой системы. Навигация в файловой системе.
- 11.Понятие каталога, папки. Пути к папкам и полное имя файлов.
- 12.Настройка пользовательского окружения. Установка программ.
- 13.Назначение и возможности текстового процессора Microsoft Word.
- 14.Структура окна текстового процессора Microsoft Word.
- 15.Основные элементы панели инструментов Microsoft Word.
- 16.Принципы редактирования тестовых документов средствами приложения Microsoft Word.
- 17.Таблица как элемент текстового документа. Создание таблиц.
- 18.Ввод и форматирование текста в таблицу, перемещение по ячейкам таблицы.
- 19.Встраиваемые объекты в таблице текстового документа, перечень, процедура создания.
- 20.Списки, нумерация, маркеры, процедура создания списка.
- 21.Назначение и возможности табличного процессора Microsoft Excel.
- 22.Термины табличного процессора Microsoft Excel: электронная таблица, рабочая книга, рабочий лист, ячейка, адрес ячейки, активная ячейка.
- 23.Адресация ячеек, ввод данных, формул и их редактирование в табличном процессоре Microsoft Excel.
- 24.Ссылки на ячейки в табличном процессоре Microsoft Excel: относительные, абсолютные и смешанные ссылки.
- 25.Построение графиков и диаграмм в табличном процессоре Microsoft Excel.
- 26.Параметры диаграммы в Microsoft Excel. Перемещение диаграммы и изменение размера диаграммы.
- 27.Понятия баз данных и систем управления базами данных (СУБД).
- 28.Системы управления базами данных: сортировка данных и применение фильтров.

#### **Темы практических заданий для экзамена:**

- 1. Создание текстового документа MS Word по образцу, с использованием инструментов – таблицы, списки, табуляция.
- 2. Расчет таблицы по образцу в MS Excel.
- 3. Создание презентации на заданную тему в MS PowerPoint.
- 4. Настройка правил фильтрации писем в заданном ящике по определенным условиям в MS Outlook.
- 5. Создание СУБД по образцу в MS Access.
- 6. Создание текстового документа Р7-Офис Текст по образцу, с использованием инструментов – таблицы, списки, табуляция.
- 7. Расчет таблицы по образцу в Р7-Офис Таблицы.

#### **8. РЕКОМЕНДУЕМАЯ ЛИТЕРАТУРА**

#### <span id="page-42-0"></span>**для педагога по программе «Оператор электронно-вычислительных**

#### **и вычислительных машин»**

- 1. Баловсяк, Н. Домашний компьютер. Используем на 100 (+ CD-ROM) / Н. Баловсяк. - М.: Питер, 2019. - 320 c.
- 2. Бортник, О.И. Иллюстрированная энциклопедия персонального компьютера /

О.И. Бортник. - М.: Харвест, 2018. **-** 735 c.

- 3. Булгакова, И.В. Самоучитель работы на компьютере и ноутбуке для начинающих / И.В. Булгакова. - М.: Владис, 2019. **-** 896 c.
- 4. Валерий, Алиев Компьютер это просто! / Алиев Валерий. М.: Питер, 2020. - 499 c.
- 5. Данилова, Т. Если ты ничего не умеешь делать на ПК / Т. Данилова. М.: НТ Пресс, 2022. - 368 c.
- 6. Джоан Лабмерт. Microsoft Word 2016. М.: Эком, 2019. 656 с.
- 7. Джон Форман. Много цифр. Анализ больших данных при помощи Excel. [Текст] / Форман Д. // «Альпина Диджитал», 2014.
- 8. Майкл Александер, Ричард Куслейка. Excel 2019. Библия пользователя: Пер. с англ. — СПб.: ООО "Диалектика", 2019. – 1136 с.
- 9. Николай Павлов. Excel готовые решения. Бери и пользуйся! / Николай Павлов. – М.: Книга по Требованию, 2014. – 382 с.
- 10.Джин Желязны. Говори на языке диаграмм: Пособие по визуальным коммуникациям для руководителей. / Желязны Д. / Перс. С англ. – М.: Институт комплексных стратегических исследований, 2004. – 220 с.
- 11.Джоан Лабмерт. Microsoft Power Point 2016. М.: Эком, 2018. 498 с.
- 12.Блюттман, Access. Трюки / Блюттман, Кэн. М.: СПб: Питер, 2019. 336 c.
- 13.Гринченко, Проектирование баз данных. СУБД Microsoft Access / Гринченко, Н.Н. - М.: Горячая Линия Телеком, 2020. - 240 c.

#### **для обучающихся**

- 1. Баловсяк, Н. Домашний компьютер. Используем на 100 (+ CD-ROM) / Н. Баловсяк. - М.: Питер, 2019. - 320 c.
- 2. Бортник, О.И. Иллюстрированная энциклопедия персонального компьютера /

О.И. Бортник. - М.: Харвест, 2018. **-** 735 c.

- 3. Булгакова, И.В. Самоучитель работы на компьютере и ноутбуке для начинающих / И.В. Булгакова. - М.: Владис, 2019. **-** 896 c.
- 4. Валерий, Алиев Компьютер это просто! / Алиев Валерий. М.: Питер, 2020. - 499 c.
- 5. Данилова, Т. Если ты ничего не умеешь делать на ПК / Т. Данилова. М.: НТ Пресс, 2022. - 368 c.
- 6. Джоан Лабмерт. Microsoft Word 2016. М.: Эком, 2019. 656 с.
- 7. Джон Форман. Много цифр. Анализ больших данных при помощи Excel. [Текст] / Форман Д. // «Альпина Диджитал», 2014.
- 8. Майкл Александер, Ричард Куслейка. Excel 2019. Библия пользователя: Пер. с англ. — СПб.: ООО "Диалектика", 2019. – 1136 с.
- 9. Николай Павлов. Excel готовые решения. Бери и пользуйся! / Николай Павлов. – М.: Книга по Требованию, 2014. – 382 с.
- 10.Джин Желязны. Говори на языке диаграмм: Пособие по визуальным коммуникациям для руководителей. / Желязны Д. / Перс. С англ. – М.: Институт комплексных стратегических исследований, 2004. – 220 с.
- 11.Джоан Лабмерт. Microsoft Power Point 2016. М.: Эком, 2018. 498 с.
- 12.Блюттман, Access. Трюки / Блюттман, Кэн. М.: СПб: Питер, 2019. 336 c.
- 13.Гринченко, Проектирование баз данных. СУБД Microsoft Access / Гринченко, Н.Н. - М.: Горячая Линия Телеком, 2020. - 240 c.

### **Электронные образовательные ресурсы**

1. Сайт дистанционного обучения Учебного центра Трайтек [Электронный ресурс]. – Саратов: Учебный центр Трайтек, 2022. – Режим доступа: https://online.tritec-education.ru. – Дата обращения: 11.01.2022.

2. Мир MS Excel [Электронный ресурс]. – Дзержинск, 2010-2022. – Режим доступа: [http://www.excelworld.ru/.](http://www.excelworld.ru/) – Дата обращения: 11.01.2022.

3. Блог о программе Microsoft Excel: приемы, хитрости, секреты, трюки [Электронный ресурс]. – Москва: Ренат Лотфуллин, 2022. – Режим доступа: [https://exceltip.ru.](https://exceltip.ru/) – Дата обращения: 11.01.2022.

4. Планета Excel [Электронный ресурс]. – Москва: Николай Павлов, 2006- 2022. – Режим доступа: [https://www.planetaexcel.ru.](https://www.planetaexcel.ru/) – Дата обращения: 11.01.2022. Учебник Access [Электронный ресурс], 2022. –

Режим доступа:

[https://coderlessons.com/tutorials/microsoft-technologies/izuchite](https://coderlessons.com/tutorials/microsoft-technologies/izuchite-microsoft-access/ms-access-uchebnik)[microsoftaccess/ms-access-uchebnik](https://coderlessons.com/tutorials/microsoft-technologies/izuchite-microsoft-access/ms-access-uchebnik)